# **Cumulative distribution functions**

```
library(tidyverse)
library(glue)
county_complete <- read_rds("county_complete.rds")
```
# **The limits of probability mass functions**

Probability mass functions (PMFs), which was the subject of the [prior reading,](http://fall17.cds101.com/pages/representing-distributions-pmf/) work well if the number of unique values is small. But as the number of unique values increases, the probability associated with each value gets smaller and the effect of random noise increases.

Let's recall that, in the previous reading, we plotted and compared PMFs of the average work travel time in Virginia and New Jersey, which resulted in this figure:

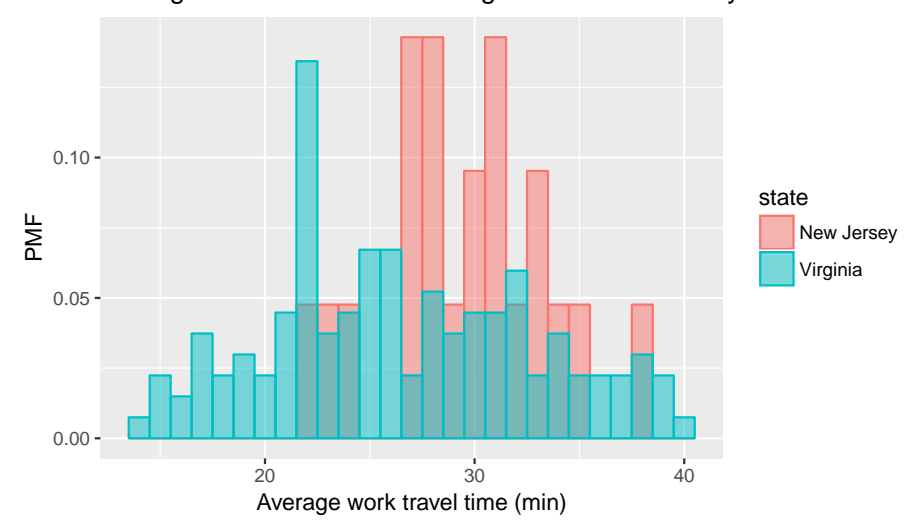

Average work travel times in Virginia and New Jersey

What happens if we choose binwidth = 0.1 for plotting the mean\_work\_travel distribution? The values in mean\_work\_travel are reported to the first decimal place, so binwidth =  $0.1$  does not "smooth out" the data. This increases the number of distinct values in mean\_work\_travel from 41 to 304. The comparison between the Virginia and New Jersey PMFs will then look like this:

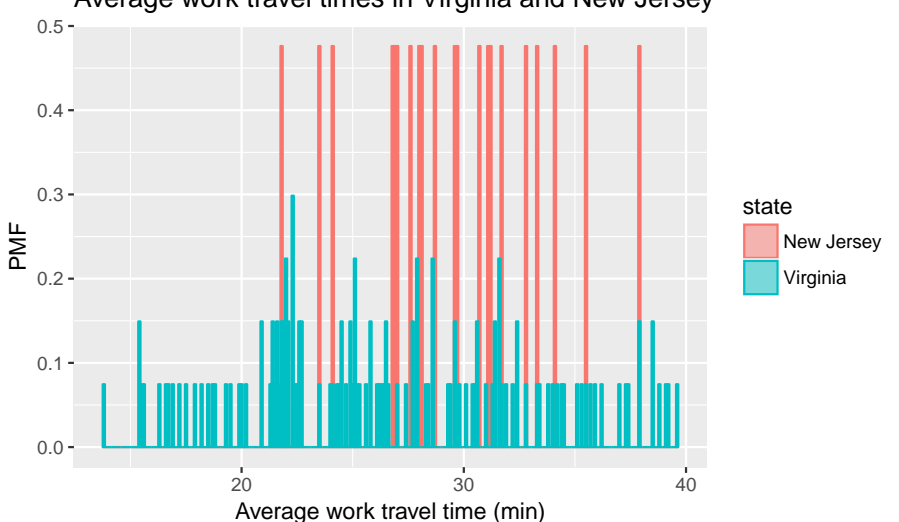

Average work travel times in Virginia and New Jersey

This visualization has a lot of spikes of similar heights, which makes this difficult to interpret and limits its usefulness. Also, it can be hard to see overall patterns; for example, what is the approximate difference in means between these two distributions?

This illustrates the tradeoff when using histograms and PMFs for visualizing single variables. If we smooth things out by using larger bin sizes, then we can lose information that may be useful. On the other hand, using small bin sizes creates plots like the one above, which is of limited (if any) utility.

An alternative that avoids these problems is the cumulative distribution function (CDF), which we turn to describing next. But before we discuss CDFs, we first have to understand the concept of percentiles.

## **Percentiles**

If you have taken a standardized test, you probably got your results in the form of a raw score and a **percentile rank**. In this context, the percentile rank is the fraction of people who scored lower than you (or the same). So if you are "in the 90th percentile", you did as well as or better than 90% of the people who took the exam.

As an example, say that you and 4 other people took a test and received the following scores:

55 66 77 88 99

If you received the score of 88, then what is your percentile rank? We can calculate it as follows

```
test_scores <- tribble(
  ~score,
  55,
  66,
  77,
  88,
  99)
number_of_tests <- nrow(test_scores)
number_of_lower_scores <- test_scores %>%
  filter(score <= 88) %>%
  nrow()
percentile_rank <- 100.0 * number_of_lower_scores / number_of_tests
print(glue("The percentile rank for a score of 88 is", percentile_rank,
           .sep = " "))
```
## The percentile rank for a score of 88 is 80

Mathematically, the calculation is  $100\times\frac{4}{\pi}$  $\frac{1}{5} = 80.$ 

As you can see, if you are given a value, it is easy to find its percentile rank; going the other way is slightly harder. One way to do this is to sort the scores and find the row number that corresponds to a percentile rank. To find the row number, divide the total number of scores by 100, multiply that number by the desired percentile rank, and then *round up* to the nearest integer value. The rounding up operation can be handled via the ceiling() function. So, for our example, the value with percentile rank 55 is:

```
percentile_rank_row_number <- ceiling(55 * number_of_tests / 100)
test_scores %>%
  arrange(score) %>%
  slice(percentile_rank_row_number)
## # A tibble: 1 x 1
```

```
## score
## <dbl>
## 1 77
```
The result of this calculation is called a **percentile**. So this means that, in the distribution of exam scores, the 55th percentile corresponds to a score of 77.

In R, there is a function called quantile() that can do the above calculation automatically, although you need to take care with the inputs. Let's first show what happens when we aren't careful. We might think that we can calculate the 55th percentile by running:

```
quantile(x = test\_scores$score, probs = c(0.55))
```
## 55% ## 79.2

We get a score of 79.2, which isn't in our dataset. This happens because quantile() interpolates between the scores by default. Sometimes you will want this behavior, other times you will not. When the dataset is this small, it doesn't make as much sense to permit interpolation, as it can be based on rather aggressive assumptions about what intermediate scores might look like. To tell quantile() to compute scores in the same manner as we did above, add the input type = 1:

```
quantile(x = test_scores$score, probs = c(0.55), type = 1)
```
## 55% ## 77

This, as expected, agrees with the manual calculation.

It is worth emphasizing that the difference between "percentile" and "percentile rank" can be confusing, and people do not always use the terms precisely. To summarize, if we want to know the percentage of people obtained scores equal to or lower than ours, then we are computing a percentile rank. If we start with a percentile, then we are computing the score in the distribution that corresponds with it.

### **CDFs**

Now that we understand percentiles and percentile ranks, we are ready to tackle the **cumulative distribution function** (CDF). The CDF is the function that maps from a value to its percentile rank. To find the CDF for any particular value in our distribution, we compute the fraction of values in the distribution less than or equal to our selected value. Computing this is similar to how we calculated the percentile rank, except that the result is a probability in the range 0–1 rather than a percentile rank in the range 0–100. For our test scores example, we can manually compute the CDF in the following way:

```
number_of_tests <- nrow(test_scores)
test_scores_cdf <- test_scores %>%
  arrange(score) %>%
  mutate(cdf = row number() / number of tests)
```
## # A tibble: 5 x 2 ## score cdf ## <dbl> <dbl> ## 1 55 0.2 ## 2 66 0.4 ## 3 77 0.6 ## 4 88 0.8 ## 5 99 1.0

The visualization of the CDF looks like:

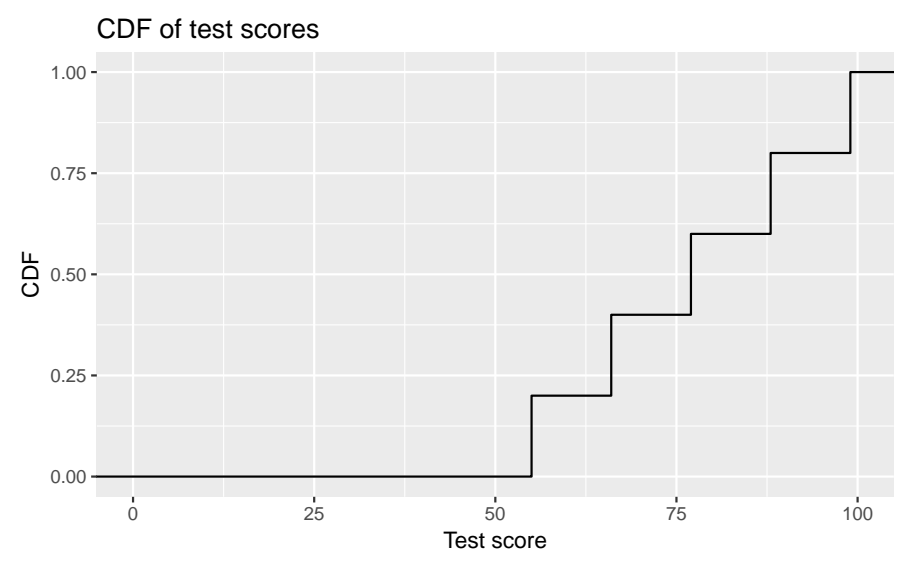

As you can see, the CDF of a sample looks like a sequence of steps. Appropriately enough, this is called a step function, and the CDF of *any* sample is a step function.

Also note that we can evaluate the CDF for any value, not just values that appear in the sample. If we select a value that is less than the smallest value in the sample, then the CDF is 0. If we select a value that is greater than the largest value, then the CDF is 1.

# **Representing CDFs**

While it's good to know how to manually compute the CDF, R provides the ecd $f()$  function, which constructs the CDF of a sample automatically. Let's return to the average work travel times dataset we used when discussing the PMF and compute the CDF of the full distribution (no grouping by states). We do this as follows:

```
mean_work_travel_ecdf <- ecdf(county_complete$mean_work_travel)
```
Now we can input an arbitrary travel time and find the percentile. For example, the percentile for an average work travel time of 30 minutes is:

```
mean_work_travel_ecdf(30)
```
## [1] 0.9045498

Thus, 30 minutes corresponds to the 90th percentile.

We can also use this to create a plot. To do this, we need to generate a sequence of travel times and calculate the CDF for each. A recommended way to do this is to find the minimum and maximum values of the distribution using min() and max(), and then use seq() to generate a long list of values that sit inbetween the minimum and maximum. Let's show a couple examples so it's clear what we're doing. First we find the minimum and maximum:

```
mean_work_travel_min <- min(county_complete$mean_work_travel)
mean_work_travel_max <- max(county_complete$mean_work_travel)
```
By themselves, these correspond to two points along the horizontal axis, like so

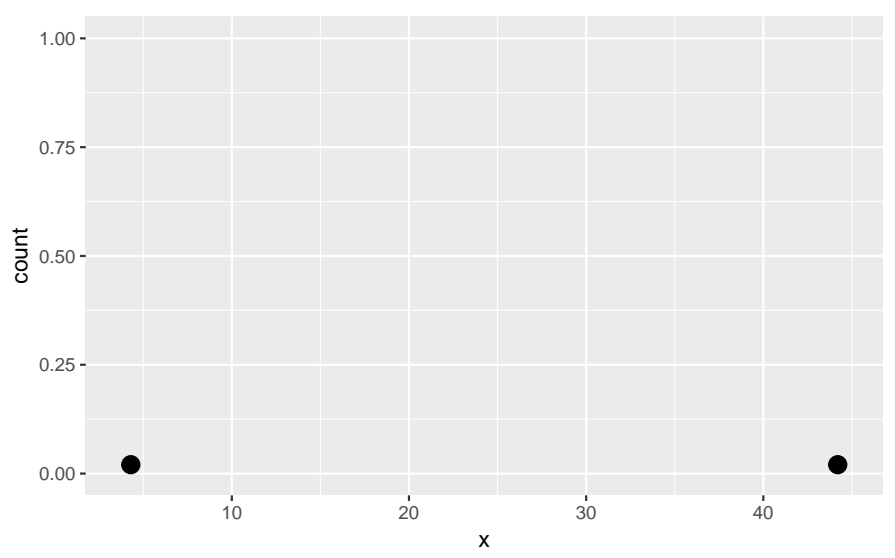

To generate horizontal values that increase by 1 between the minimum and maximum, we use seq() as follows:

```
mean_work_travel_range1 <- seq(from = mean_work_travel_min,
                               to = mean_work_travel_max,
                               by = 1)
```
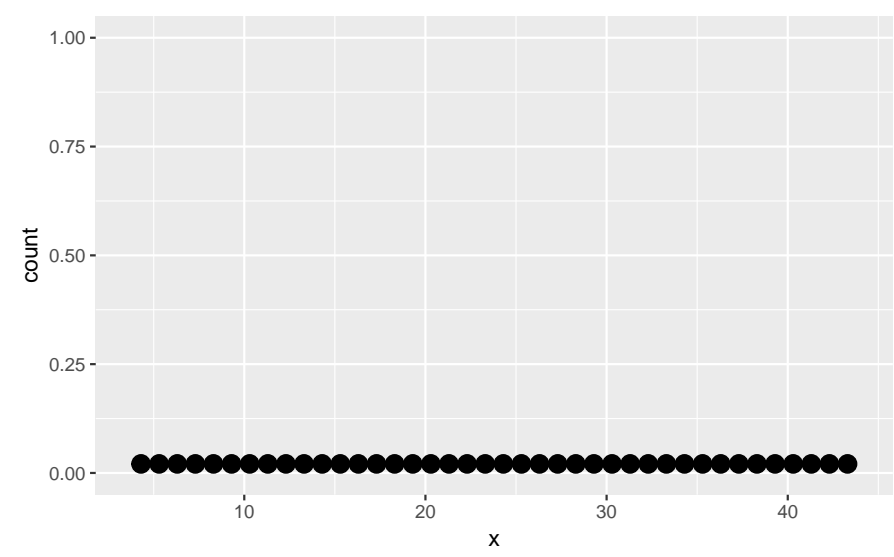

Generally, it's better to use a smaller incremental value inside seq() in order to make smoother figures. Let's use by = 0.1: mean\_work\_travel\_range2 <- seq(from = mean\_work\_travel\_min, to = mean\_work\_travel\_max, by =  $0.1$ )

Next, we want to feed all these horizontal axis values into mean\_work\_travel\_ecdf(), which we do as follows:

Visually, this would look like

mean\_work\_travel\_computed\_cdf <- mean\_work\_travel\_ecdf(mean\_work\_travel\_range2)

To create a plot, we combine mean\_work\_travel\_range2 and mean\_work\_travel\_computed\_cdf into a tibble:

```
mean_work_travel_cdf_tibble <- tibble(mean_work_travel = mean_work_travel_range2,
                                      cdf = mean_work_travel_computed_cdf)
```

```
Now we can visualize it:
```

```
mean_work_travel_cdf_tibble %>%
  ggplot() +
  geom_line(mapping = aes(x = mean work travel, y = cdf)) +
  labs(title = "Computed CDF of average work travel times",
       x = "Average work travel time (min)", y = "CDF")
```
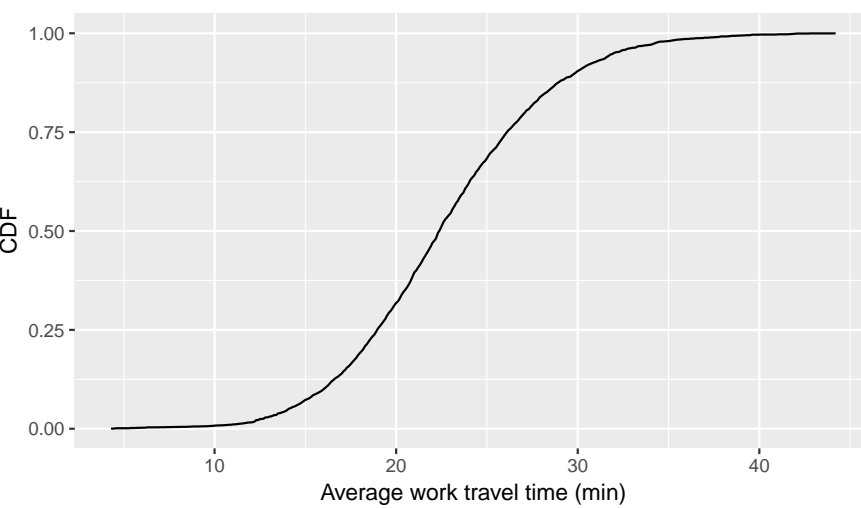

Computed CDF of average work travel times

Now we can easily specify an average work travel time percentile and read the associated time from the plot and vice-versa.

It takes some time to get used to CDFs, but over time it should become clear that they show more information, more clearly, than PMFs.

### **Comparing CDFs**

CDFs are especially useful for comparing distributions. Let's revisit the comparison we made between the average work travel times in Nebraska and Iowa. Here is the full code that converts those distributions into CDFs and plots them against each other:

```
ia_travel_times <- filter(county_complete, state == "Iowa")$mean_work_travel
ne_travel_times <- filter(county_complete, state == "Nebraska")$mean_work_travel
ia_travel_times_ecdf <- ecdf(ia_travel_times)
ne_travel_times_ecdf <- ecdf(ne_travel_times)
mean_work_travel_range <- seq(mean_work_travel_min, mean_work_travel_max, 0.1)
ia_ne_mean_work_travel_cdfs <-
  tibble(mean_work_travel = mean_work_travel_range,
         cdf_iowa = ia_travel_times_ecdf(mean_work_travel),
         cdf_nebraska = ne_travel_times_ecdf(mean_work_travel)) %>%
  gather(key = state, value = CDF, cdf_iowa:cdf_nebraska) %>%
  mutate(state = recode(state, cdf_iowa = "Iowa", cdf_nebraska = "Nebraska"))
```

```
ggplot(data = ia_ne_mean_work_travel_cdfs,
        mapping = \text{aes}(x = \text{mean}_\text{work}_\text{travel}, y = \text{CDF}) +
  geom\_line(mapping = aes(color = state)) +labs(title = "Average work travel times in Iowa and Nebraska",
        x = "Average work travel time (min)", y = "CDF")
```
#### Average work travel times in Iowa and Nebraska

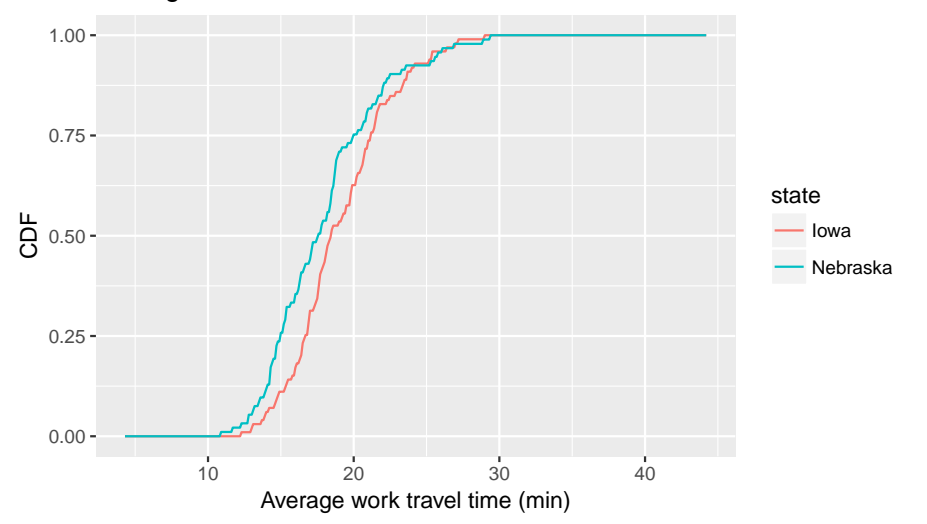

This visualization makes the shapes of the distributions and the relative differences between them much clearer. We see that Nebraska has shorter average work travel times for most of the distribution, at least until you reach an average time of 25 minutes, after which the Nebraska and Iowa distributions become similar to one another.

### **Comparing percentile ranks**

Percentile ranks are useful for comparing measurements across different groups. For example, people who compete in foot races are usually grouped by age and sex. To compare people in different age groups, you can convert race times to percentile ranks.

As an example, suppose a male runner in his forties completes a 10K race in 42:44, placing them 97th in a field of 1633. This means that the runner beat or tied 1537 runners out of 1633, which corresponds to a percentile rank of 94%.

More generally, given position and field size, we can compute percentile rank as follows:

$$
100.0 \times \frac{\text{field\_size} - \text{position} + 1}{\text{field\_size}}
$$

The runner belonged to the "male between 40 and 49 years of age" group, and within that grouping came in 26th out of 256. Using the above formula:

100.0 \* (256 - 26 + 1) / 256

#### ## [1] 90.23438

Thus the runner's percentile range in this age group was 90%.

If the runner continues to compete in ten years time, then he will be placed into the "male between 50 and 59 years of age" group. We can use the runner's current percentile rank in the "40 to 49 years of age" group to estimate how he would perform in this new group, everything else remaining equal. The formula is as follows:

$$
\text{field\_size} - \left(\text{percentile} \times \frac{\text{field\_size}}{100.0}\right) + 1
$$

There were 171 people in the "50 to 59 years of age" group, so we need to compute:

 $171 - (90.23438 * (171 / 100.0)) + 1$ 

### ## [1] 17.69921

This means that the runner would have to finish somewhere between 17th and 18th place to maintain the same percentile rank. In this particular race, the finishing time for 17th place in the "50 to 59 years of age" group was 46:05, so that's the time that the runner needs to train for in order to maintain his percentile rank as he ages.

# **Credits**

This work, *Cumulative distribution functions*, is a derivative of [Allen B. Downey, "Chapter 4 Cumulative distribution functions" in](http://a.co/grOJGrv) *Think Stats: Exploratory Data Analysis*[, 2nd ed. \(O'Reilly Media, Sebastopol, CA, 2014\),](http://a.co/grOJGrv) used under [CC BY-NC-SA 4.0.](http://creativecommons.org/licenses/by-nc-sa/4.0/) *Cumulative distribution functions* is licensed under [CC BY-NC-SA 4.0](http://creativecommons.org/licenses/by-nc-sa/4.0/) by James Glasbrenner.